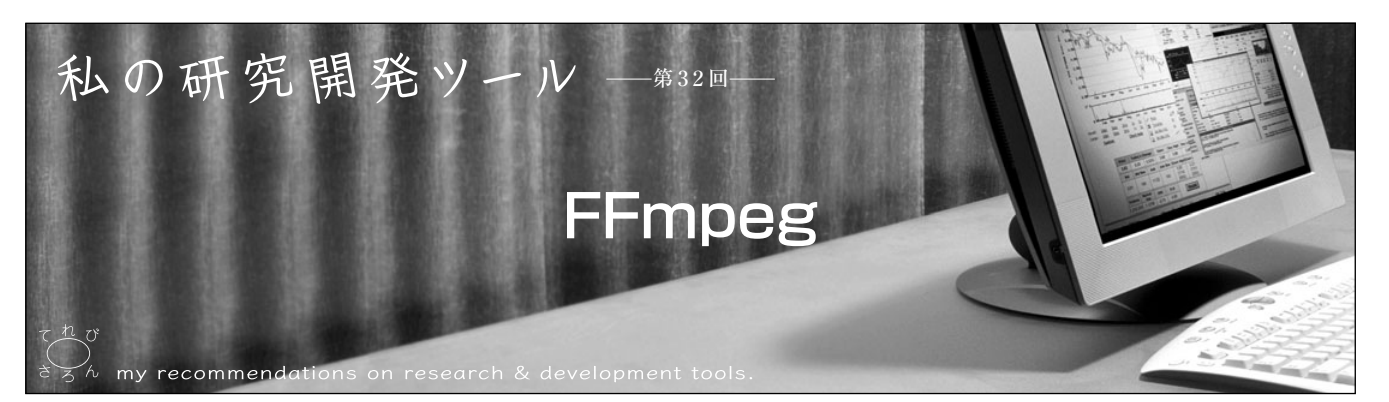

筒 口 拳†

キーワード:FFmpeg,動画,ビデオ,オーディオ,コーデック,フォーマット変換

## 1.ま え が き

近年,インターネットを介して配信される動画像をPC や携帯電話等で視聴するスタイルが定着してきており、こ れらに関する研究開発も活発に行われている.しかしなが ら,世の中には実に多くの動画像フォーマットがあり, OS間のみならずアプリケーション間でも互換性がないこ とも多く,動画像を利用する研究者にとっては頭の痛いと ころである.映像配信サービスにおいても、コンテンツ提 供側,コンテンツ視聴側の両方において,動画像のファイ ル形式や解像度(表示サイズ),ビットレートの変換等への ニーズが高まっている.このような、多種多様な動画像フ ォーマットへの対応を解決するツールの一つがFFmpegで ある.

FFmpegは,ビデオデータやオーディオデータを保存・ 変換・再生できるツールであり、ビデオ/オーディオコー デックをプログラムから利用するためのライブラリーを含 んでいる. もう少し詳しく書くと、FFmpegは、多くのメ ンテナによって開発が進められているオープンソースソフ トウェアであり,動画像ファイル/ビデオファイル/オーデ ィオファイル/静止画像ファイルのフォーマットを変換す るコマンドラインツールであるffmpeg,ライブ放送向け のマルチメディアストリーミングサーバであるffserver, メディアプレーヤffplay,プログラミング用ライブラリー であるlibavutil, libavcodec, libavformat, libavdevice, libswscale等から構成されるツール/ライブラリー群の総 称である.

動画像のファイルフォーマット(コンテナという用語も あるが,ファイルフォーマットとコンテナとは同じ概念と みてよいだろう)には多くの種類があり、ほぼ、対応する 拡張子で表される. この動画像をエンコードあるいはデコ ードするには,ビデオデータのコーデック,および,オー ディオデータのコーデックの両方が必要となる(コーデッ クはビデオデータやオーディオデータの符号化の方式,あ るいはその方式を実装したプログラムを表す用語である.

†NTTサイバーソリューション研究所 "FFmpeg" by Ken Tsutsuguchi (NTT Cyber Solutions Laboratory, Yokosuka)

通常,あるコーデックでエンコードしたデータをデコード するには,そのコーデックを必要とする).ファイルフォ ーマットとコーデックは1:1の対応をしているわけでは なく,同じ拡張子を持つ動画像ファイルであっても,片方 は「Aというビデオコーデックとaというオーディオコーデ ック」で符号化され,もう片方は「Bというビデオコーデッ クとbというオーディオコーデック」で符号化されている, ということもあり得る.

よって,より多くの種類の動画像ファイルをエンコード /デコードするには,それに対応したより多くのコーデッ クを入手するか,あるいは,自身の環境が持つコーデック で利用できるような形式に変換することが必要となってく る.FFmpegは,多くのファイルフォーマットやコーデッ クに対応しており,再生や保存,相互の変換が可能である.

FFmpegがサポートするファイルフォーマット,および コーデックは公式サイト1)の「Documentation」にある 「General Documentation」に記載されているが、 主なフ ァイルフォーマットだけでもASF, AVI, SWF, FLV, QuickTime, MPEG-1, MPEG-2, MPEG-4, 3GPP, WMV, WMA, MP3, WAV, TwinVQなどをサポートして おり, 静止画像もJPEG, YUV, PNG, GIF, TIFF, BMPな どをサポートしている.ただし,エンコード/デコードの 両方をサポートしているものもあれば,デコードのみ,と いうものもあるので注意が必要である.

このように広範囲なファイル形式をサポートしているこ とや,無償で配布されていることもあり(ライセンスにつ いては後述する),多くのアプリケーションやインターネ ットを介した映像配信サービスにおいて利用されている. また,冒頭で述べた通り,コンテンツを視聴する側におい ても、ファイル形式の変換等への要望が多い、それゆえ, これらのニーズを満たすFFmpegへの関心は研究開発者以 外にも高まっており、公式サイト1)をはじめとしてインタ ーネット上に多くの情報がある.また,FFmpegを本格的 に解説した. 日本語で書かれた書籍として<sup>2)</sup>がある.

### 2.入 手 方 法

FFmpegはソース配布の形をとっており,ソースコード を入手して自力でコンパイルするか,OSに対応したパッ

TV Cafe

ケージ管理ツール(Linux環境におけるyumやapt-getなど, MacOS XにおけるMacPortsなど)を用いるか、あるい は,それぞれのプラットフォームにあった実行可能なプロ グラムを入手する(FFmpegを用いたアプリケーションは, 公式サイトの「About」→「Projects Using FFmpeg」に 記載されている).

自力でコンパイルする場合は,公式サイトの 「Download」にあるソースコードをダウンロードし(SVN スナップショットを入手することもできる),展開後,必 要なオプションをつけてコンパイルする.

オプションを知るには,展開したディレクトリに移動し,

% ./configure --help

を実行する.デフォルトの設定でよければ,以下を実行する.

% ./configure % make % make install

オプションのコーデックについては,あらかじめ事前に コンパイル・インストールしておく.Windows環境では, MinGWまたはCygwinを用いてコンパイルすることがで きる.詳細は公式サイトの「Documentation」にある 「General Documentation」を参照のこと.

### 3.使 用 例

### 3.1 コマンドラインツールとして

最も多い使い方は,実際に動画像フォーマットを変換す ることであろう.以下,いくつかの使用例を紹介する.こ れらは、公式サイト<sup>1)</sup>の「Documentation」にある 「Frequently Asked Questions」や,「Command Line Interface(CLI)and Related Usage Documentation」 の「FFmpeg Documentation」に記載されている.

#### コマンドラインのオプションを調べる

% ffmpeg -h

サポートしているフォーマットを調べる

% ffmpeg -formats

#### 複数の静止画像を動画像に変換する

まず,静止画像を連番をつけたファイル名に変更する. 例えば,img.jpg, img.jpg, img3.jpg,...といった具合 である.そして次のコマンドを実行する:

#### ffmpeg -f image2 -i img%d.jpg /tmp/a.mpg

"%d"の部分は,ファイル名の番号の部分として解釈される. また, img001.jpg, img002.jpg,... のようなファイル 名の場合は, img%03d.jpgのように指定する. ffpmeg が読み込む任意の静止画像フォーマットに対し,同じよう な使い方ができる.

#### 動画像を静止画像に変換する

% ffmpeg -i movie.mpg movie%d.jpg

入力ファイルmovie.mpgは、連番静止画像movie1.jpg, movie2.jpg',...に変換される.指定した拡張子でファイ ル形式を解釈するが,静止画像フォーマットを陽に指定す ることもできる:

-vcodec ppm

-vcodec png

-vcodec mjpeg

さきほどの例に適用すると:

% ffmpeg -i movie.mpg -f image2 -vcodec mjpeg menu%d.jpg

#### 単純なコピー

ffmpeg -i input.wmv -vcodec copy -acodec copy output.wmv

copyオプションを使えば,映像だけ,もしくは,音声だ けのコーデックを変換したいときに無駄な再エンコードを しなくてすむため,高速に実行できる.

先頭から6秒の位置から長さ3秒だけ切出して出力する

% ffmpeg -i input.wmv -vcodec wmv2 -acodec wmav2 -sameq -ss 6 -t 3 output.wmv

あるフォーマットの動画像を他のフォーマットに変換する

% ffmpeg -i input.mpg -sameq output.avi

ビデオのビットレートを64kbpsに変更する

% ffmpeg -i input.avi -b 64k output.avi

フレームレートを24fpsに変更する

% ffmpeg -i input.avi -r 24 output.avi

#### 動画像や静止画像を表示/再生する

FFmpegにはSDLとFFmpegに含まれるライブラリー をベースとするメディアプレーヤffplayが含まれている:

% ffplay filename

#### 3.2 開発ツールとして

FFmpegにはコマンドラインツールのみならず、C言語 用のライブラリーが含まれている. いくつかの種類のライ ブラリーが用意されており,中にはデフォルト設定ではビ ルドされないものや,ライセンス形態が異なるものもある ので、コンパイル/インストールの際には注意が必要であ る.特に利用されると思われるものが,エンコード/デコ ードを行うコーデックを含むlibavcodecと,ファイルフ

て れ び さ ろ

ォーマットを扱うlibavformatであろう.

これらの使い方については,ダウンロードしたFFmpegの ソースコードを展開したディレクトリに、ffmpeg.cや ffplay.c. output example.cといったCプログラムそのもの が置かれており,参考になる.特に有用なサンプルプログラ ムとして,libavcodecはlibavcodec/apiexample.c, libavformatはffplay.cやoutput\_example.cを眺めてみるとよい だろう.

詳細は公式サイトの「Documentation」にある 「 Developer Documentation」や「 Public API Documentation」を参照のこと.

# 4.ライセンス

FFmpegのライセンス形態はLGPL(GNU Lesser General Public License)となっている.しかし, FFmpegが含むいくつかの付加的な部分や最適化部分にお いて,GPL(GNU General Public License)のライセン ス形態をとっているものもある.これらのGPLを採用して いる部分については,利用しないようにコンパイル時のオ プションを指定することもできる.GPLを採用している部 分を使うのであれば,FFmpeg全体にGPLが適用されるこ とになるので,FFmpegを組込んだアプリケーション等を 配布する際には注意が必要である.また,ビデオデータや オーディオデータの符号化/圧縮方式は,日々,技術革新が 進められている分野であるが、公式サイトでは、FFmpeg は第三者が特許化したアルゴリズムを用いている可能性が

ないとは断言できないとしており,商用ソフトに組込むこ とについては警告を発している.詳細は公式サイトの [About]にある「License and Legal Issues」,あるいは ソースコードに同梱して配布されるドキュメントを参照さ れたい.

# 5.む す び

以上,FFmpegについて簡単ではあるが解説を行った. 動画像を利用する研究者や動画像を簡単に変換したい利用 者にとって,FFmpegは非常に便利で有用なツールとなり 得る.FFmpegを開発し続けているメンテナの方々には頭 が下がる思いである.FFmpegに関するさらに詳しい情報 は,本家サイトをはじめとして多くのリソースから得るこ とができる.本稿がこのツールの有効な活用や,読者の研 究開発の一助となれば幸いである. (2009年11月30日受付)

## 〔文 献〕

- 1) FFmpeg, http://ffmpeg.org/ $(2009\text{#}11\text{H}\text{H}\text{A})$
- 2) 原一浩ほか: "FFmpegで作る動画共有サイト", 毎日コミュニケー ションズ(2008)

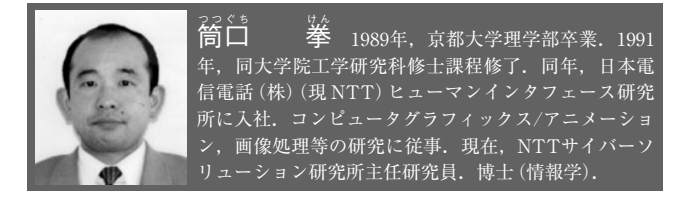